# **16**

# **Accès objet à MySQL avec PHP**

Une tendance évidente qui a prévalu dans le développement de PHP 5 est la programmation objet ; l'accès à MySQL n'y a pas échappé, et cela n'a fait que s'accentuer dans les versions successives de PHP 5. Cette possibilité est liée à l'utilisation de l'extension mysqli, dite « mysql améliorée », qui comprend les trois classes suivantes :

- La classe mysqli qui permet de créer des objets de type mysqli\_object. Cette dernière possède pas moins de 33 méthodes et 15 propriétés pouvant remplacer ou compléter les fonctions de l'extension mysql comme la connexion à la base, l'envoi de requêtes, les transactions ou les requêtes préparées.
- La classe mysqli\_result, permettant de gérer les résultats d'une requête SQL effectuée par l'objet précédent. Ses méthodes et propriétés sont également les équivalents des fonctions de l'extension mysql vues au chapitre 15.
- La classe mysql\_stmt qui représente une requête préparée. Il s'agit là d'une nouveauté par rapport à l'extension mysql.

Nous allons maintenant reprendre des différents exemples du chapitre 15 et voir comment obtenir les mêmes résultats via un accès objet. Ce chapitre peut donc être abordé indépendamment du chapitre précédent.

# **Connexion au serveur MySQL**

Comme il se doit, la première chose à faire est de se connecter au serveur MySQL. Pour cela nous créons un objet de la classe mysqli selon la syntaxe suivante :

```
\parallel $idcom = new mysqli (string $host, string $user, string $pass [,string $base]) ;
```
\$idcom est un objet mysqli et \$host, \$user et \$pass sont, comme dans le chapitre 15, le nom du serveur MySQL, le nom de l'utilisateur et le mot de passe. Le paramètre facultatif \$base permet de choisir d'emblée la base sur laquelle seront effectuées les commandes SQL.

Nous pouvons également réutiliser le fichier myparam.inc.php, créé au chapitre 15, contentant les paramètres de connexions (ci-dessous en local) :

☛ **Exemple 16-1. Le fichier** *myparam.inc.php*

```
<?php
define("MYHOST","localhost");
define("MYUSER","root");
define("MYPASS","");
?>
```
L'objet \$idcom représentant la connexion sera utilisé directement ou indirectement pour toutes les opérations à effectuer sur la base. Si la connexion n'est pas effectuée, la variable \$idcom contiendra la valeur FALSE, permettant ainsi de tester si la connexion est bien réalisée.

La connexion prend fin quand l'exécution du script PHP est terminée, mais on peut y mettre fin explicitement pour observer le serveur MySQL. Si les résultats d'une requête sont entièrement récupérés, la connexion peut en effet être coupée avec la méthode close() selon la syntaxe suivante :

```
■ boolean $idcom->close()
```
Si le serveur comporte plusieurs bases de données et que le paramètre \$base a été employé lors de la création de l'objet \$idcom, il est possible de changer de base sans interrompre la connexion en cours en appelant la méthode select\_db() avec la syntaxe suivante :

```
П
 boolean $idcom–>select_db (string $base)
```
Cette méthode retourne un booléen qui permet de tester la bonne fin de l'opération. Si le paramètre \$base n'a pas été précisé lors de la création de l'objet mysqli, c'est cette méthode qui permet de choisir la base.

### **Sélection de la base via SQL**

Comme nous l'avons vu au chapitre 15, vous pouvez aussi sélectionner une base en envoyant la requête "USE nom\_base" au serveur à l'aide de la méthode query() détaillée dans les sections suivantes.

En cours de script, vous pouvez à tout moment tester si la connexion est encore active en appelant la méthode ping() selon la syntaxe suivante :

```
boolean $idcom–>ping()
```
Celle-ci renvoie TRUE si la connexion est active, sinon elle renvoie FALSE et effectue une reconnexion avec les paramètres initiaux.

La structure d'un script accédant à MySQL est donc la suivante :

```
<?php
//Inclusion des paramètres de connexion
include_once("myparam.inc.php");
//Connexion au serveur
$idcom = new mysqli(MYHOST,MYUSER,MYPASS,"ma_base");
//Affichage d'un message en cas d'erreurs
if(!$idcom)
{
     echo "<script type=text/javascript>";
    echo "alert('Connexion Impossible à la base)</script>";
}
//********************************
//Requêtes SQL sur la base choisie
//Lecture des résultats
//********************************
//Fermeture de la connexion
$idcom–>close();
?>
```
Comme nous l'avons fait pour l'accès procédural à MySQL, nous avons intérêt à créer une fonction de connexion au serveur que nous réutiliserons systématiquement dans tous les exemples qui suivent. C'est l'objet de l'exemple 16-2 qui crée la fonction connexobjet() dont les paramètres sont le nom de la base dans la variable \$base et le nom du fichier .inc.php contenant les paramètres de connexion dans la variable \$param.

La fonction inclut d'abord les paramètres de connexion (repère  $\bigcirc$ ) puis crée un objet mysqli (repère  $\mathbf{Q}$ ); elle vérifie ensuite que la connexion est bien réalisée (repère  $\mathbf{Q}$ ), affiche un message d'alerte JavaScript et sort de la fonction en cas de problème (repère ). Si la connexion est bien réalisée elle retourne l'objet \$idcom (repère  $\bigcirc$ ).

# ☛ **Exemple 16-2. Fonction de connexion au serveur**

```
\langle?php
function connexobjet($base,$param)
{
<code>include_once($param.".inc.php"); \leftarrow \bullet</code>
     $idcom = new myself(MYHOST, MYUSER, MYPASS, $base); \leftarrow 2if (!$idcom) \leftarrow \bullet {
           echo "<script type=text/javascript>";
          echo "alert('Connexion Impossible à la base')</script>";
          ext(); \leftarrow \bullet }
     return \text{sidcom}; \leftarrow}
?>
```
Chacun de vos scripts d'accès à la base doit donc contenir les lignes suivantes :

```
include("connexobjet.inc.php");
$idcom = connexobjet ("nom_base","myparam ");
```
L'opération de connexion est donc gérée en deux lignes.

# **Envoi de requêtes SQL au serveur**

Les différentes opérations à réaliser sur la base MySQL impliquent l'envoi de requêtes SQL au serveur.

Pour envoyer une requête, il faut employer la méthode query() de l'objet mysqli dont la syntaxe est :

```
divers $idcom–>query (string $requete [,int mode ])
```
La requête est soit directement une chaîne de caractères, soit une variable de même type. Le paramètre mode est une constante qui prend la valeur MYSQLI\_USE\_RESULT ou MYSQLI\_ STORE RESULT, cette dernière étant la valeur par défaut. Avec MYSQLI STORE RESULT, il est possible d'envoyer plusieurs requêtes sans libérer la mémoire associée à un premier résultat, tandis qu'avec l'autre méthode, il faut d'abord libérer cette mémoire à l'aide de la méthode free\_result() appliquée à l'objet \$result (de type mysqli\_result).

La méthode query() retourne TRUE en cas de réussite et FALSE sinon et un objet de type mysqli\_result pour les commandes SQL de sélection comme SELECT. Nous pouvons donc tester la bonne exécution d'une requête. En résumé, un script d'envoi de requête a la forme suivante :

## ☛ **Exemple 16-3 Envoi de requête type**

```
\langle?php
\mathsf{include\_once}(\texttt{"connect} \texttt{object.inc.php"});\longleftarrow\blacklozenge$idcom=connectobjet("magsin", "myparam"); \leftarrow \bullet$request = "SELECT * FROM article ORDER BY category <math display="inline">\\</math>$result=$idcom–>query($requete); ←
if(!$result)
{
  echo "Lecture impossible"; ←5
}
else
{
   //Lecture des résultats ←
   while ($row = $result–>fetch_array(MYSQLI_NUM))
 {
     foreach($row as $donn)
\overline{\phantom{a}}echo $donn, " ";
 }
    echo "<hr />":
```

```
 }
   //Destruction de l'objet $result
   $result–>close();
}
// Fermeture de la connexion
$idcom\text{-} \text{ } >close(); \leftarrow \bullet?>
```
Ce script effectue successivement l'inclusion du fichier connexobjet.inc.php (repère  $\bigcirc$ ), la connexion au serveur (repère  $\bigcirc$ ), l'écriture de la requête SQL dans la variable \$requete  $(repère \⊂>)$ , l'envoi de la requête et la récupération du résultat (repère  $\⊂>0$ ) puis l'affichage d'un message d'erreur éventuel (repère  $\bullet$ ) ou bien des résultats, procédure que nous détaillerons dans le paragraphe suivant (repère  $\bigcirc$ ) et, enfin, la libération de la mémoire occupée par l'objet mysqli\_result (repère  $\bigcirc$ ).

# **Lecture du résultat d'une requête**

Pour les opérations d'insertion, de suppression ou de mise à jour de données dans une base, il est simplement utile de vérifier si la requête a bien été exécutée.

Par contre, lorsqu'il s'agit de lire le résultat d'une requête contenant la commande SELECT, la méthode query() retourne un objet de type mysqli\_result, identifié dans nos exemples par la variable \$ result. La classe mysqli result offre une grande variété de méthodes permettant de récupérer des données sous des formes diverses, la plus courante étant un tableau. Chacune de ces méthodes ne récupérant qu'une ligne du tableau à la fois, il faut recourir à une ou plusieurs boucles pour lire l'ensemble des données.

# *Lecture à l'aide d'un tableau*

La méthode des objets instances de la classe mysqli\_result la plus perfectionnée pour lire des données dans un tableau est fetch\_array(), dont la syntaxe est :

```
array $result–>fetch_array (int type)
```
Elle retourne un tableau qui peut être indicé (si la constante type vaut MYSQLI\_NUM), associatif (si type vaut MYSQLI\_ASSOC), dont les clés sont les noms des colonnes ou les alias de la table interrogée, ou encore mixte, contenant à la fois les indices et les clés (si type vaut MYSQLI\_BOTH). Pour lire toutes les lignes du résultat, il faut écrire une boucle (while par exemple) qui effectue un nouvel appel de la méthode fetch\_array() pour chaque ligne. Cette boucle teste s'il existe encore des lignes à lire, la méthode fetch\_array() retournant la valeur NULL quand il n'y en a plus. Pour lire et afficher chaque ligne nous utilisons ensuite une boucle foreach. Notez encore une fois que si le tableau retourné est indicé, l'indice 0 correspond au premier attribut écrit dans la requête et ainsi de suite.

Les méthodes suivantes permettent également de récupérer une ligne de résultat à la fois :

```
array $result–>fetch_assoc(void)
```
retourne un tableau associatif dont les clés sont les noms des colonnes de la table.

```
■ array $result->fetch_row(void)
```
donc les indices de 0 à N sont les positions des attributs dans la requête SQL.

L'exemple 16-4 met cette méthode en pratique dans le but d'afficher le contenu de la table article de la base magasin dans un tableau XHTML. Après l'inclusion de la fonction de connexion (repère  $\bigcirc$ ) puis son appel sur la base magasin (repère  $\bigcirc$ ) nous écrivons la requête SQL de sélection (repère  $\bigotimes$ ). L'envoi de la requête avec la méthode query() permet de récupérer un objet \$result ou FALSE en cas d'échec (repère ). Un test sur la variable \$result (repère 5) permet d'afficher un message d'erreur (repère 6) ou le contenu de la table (repère  $\bullet$ ). Nous récupérons d'abord le nombre d'articles dans la table grâce à la propriété num rows de l'objet mysqli\_result (repère <sup>3</sup>) et affichons ce nombre dans un titre <h4> (repère  $\bigcirc$ ). Une boucle while permet de lire une ligne à la fois dans un tableau indicé (repère  $\bf{0}$ ), puis une boucle foreach permet d'afficher chacune des valeurs du tableau dans un tableau XHTML (repère ). L'objet \$result est alors supprimé (repère  $\mathbf{\Omega}$ ) et la connexion fermée (repère  $\mathbf{\Omega}$ ). La figure 16-1 montre l'affichage obtenu dans un navigateur.

☛ **Exemple 16-4. Lecture de la table article**

```
<!DOCTYPE html PUBLIC "-//W3C//DTD XHTML 1.1//EN"
     "http://www.w3.org/TR/xhtml11/DTD/xhtml11.dtd">
<html xmlns="http://www.w3.org/1999/xhtml" xml:lang="fr">
  <head>
   <meta http-equiv="Content-Type" content="text/html; charset=utf-8" />
   <title>Lecture de la table article</title>
   <style type="text/css" >
   table {border-style:double;border-width: 3px;border-color:red;
   ➥background-color: yellow;}
   </style>
  </head>
 <body>
<?php
\mathsf{include}("connexobjet.inc.php"); \leftarrow \bullet$idcom=connectobjet("magsin", "myparam"); \leftarrow \bullet$requete="SELECT * FROM article ORDER BY categorie"; ←	
$result=$idcom–>query($requete); ←
if(!$result) ←6
{
  echo "Lecture impossible"; \leftarrow 6
}
else \leftarrow{
   $nbcol=$result–>field_count;
   $nbart=$result–>num_rows; ←
  echo "<h3> Tous nos articles par cat&#233;gorie</h3>";
echo "<h4> Il y a $nbart articles en magasin </h4>"; ←
```
CHAPITRE 16 **465**

```
 echo "<table border=\"1\">";
  echo "<tr><th>Code article</th> <th>Description</th> <th>Prix</th>
   ➥<th>Cat&#233;gorie</th></tr>";
 while($ligne=$result->fetch_array(MYSQLI_NUM)) ←
   {
     echo "<tr>";
    foreach($ligne as $valeur) \leftarrow \bullet {
      echo "<td> $valeur </td>";
     }
    echo "</tr>";
   }
 echo "</table>":
}
$result->close(); \leftarrow \bullet$idcom>close(); \leftarrow \bullet?>
</body>
</html>
```
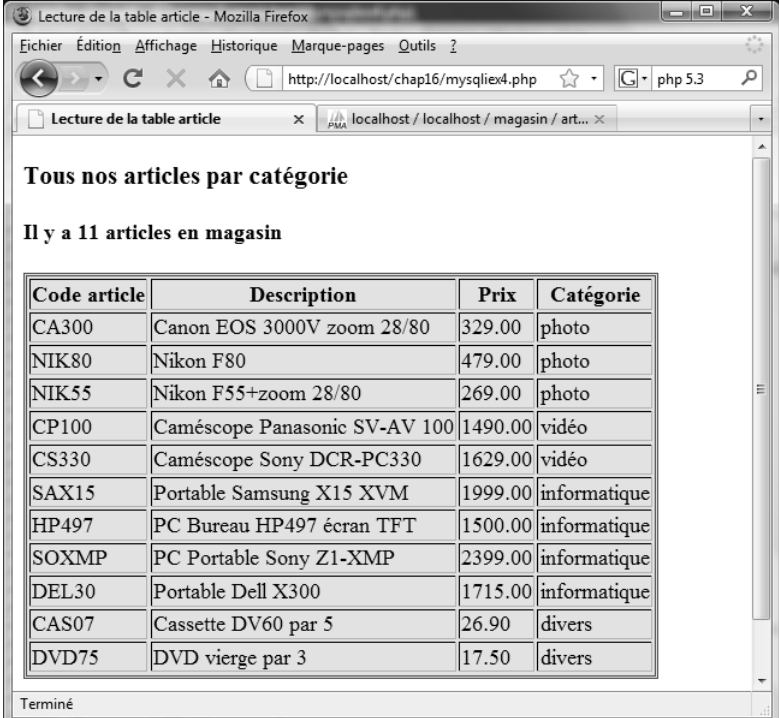

### **Figure 16-1** *Lecture de la table article*

# **Lecture des noms de colonnes.**

Dans l'exemple précédent, les titres des colonnes du tableau XHTML étant écrits à l'avance dans le script, nous pouvons automatiser cette opération en récupérant les noms des colonnes de la table interrogée ou les alias figurant dans les requête SQL. La méthode fetch fields() d'un objet mysqli result nous fournit ces informations et bien d'autres concernant la table. Sa syntaxe est :

array \$result–>fetch\_fields(void)

Le tableau retourné contient autant d'objets qu'il existe de colonnes dans la requête SQL. Ces derniers ont tous les mêmes propriétés, détaillées dans le tableau 16-1, permettant d'obtenir des informations sur les attributs de la table.

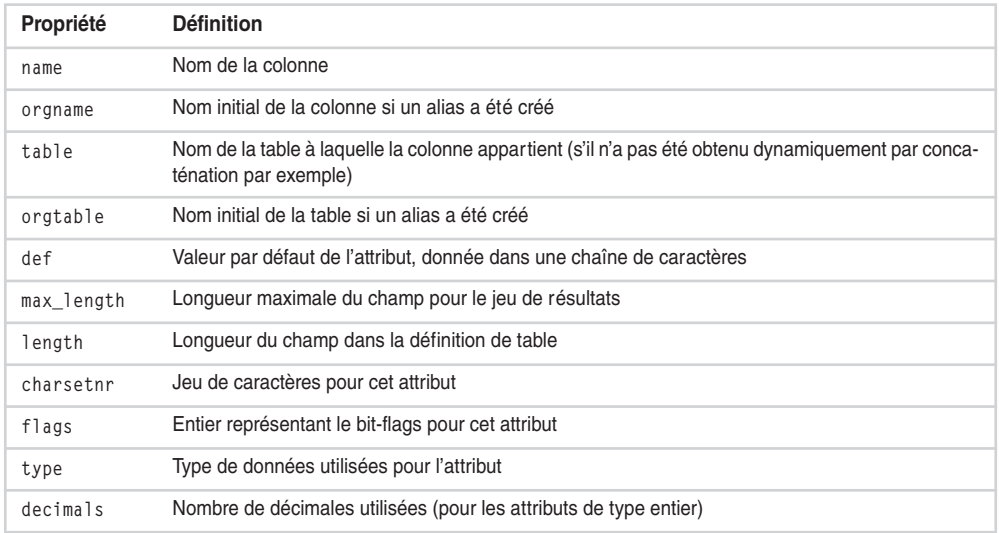

### **Tableau 16-1 Définition des propriétés**

Ces informations peuvent nous permettre de reconstituer la structure de la table à laquelle nous avons accès sans en connaitre les détails.

Nous allons utiliser une de ces propriétés pour créer automatiquement les en-têtes d'un tableau XHTML à partir des noms des colonnes ou des alias éventuels définis dans la requête. L'exemple 16-5 illustre cette possibilité à partir d'une requête SQL sélectionnant les articles de la table article dont la désignation contient le mot « Sony » en définissant des alias pour les noms des colonnes (repère  $\bigcirc$ ). Après l'envoi de la requête par la méthode query(), nous récupérons le résultat (repère  $\bigcirc$ ) puis son nombre de lignes (repère ) et le tableau d'objets \$titres contenant les informations présentées dans le tableau 16-1 (repère ). Les noms des colonnes ou des alias employés ici sont contenus dans les propriétés \$titres–>name et lus un par un à l'aide d'une boucle foreach (repère ), puis affichés dans les en-têtes par des éléments <th> du tableau XHTML

**PHP 5 <sup>466</sup>**

 $(repère$ . L'affichage des données sélectionnées est réalisé dans une boucle while avec la méthode fetch\_array() comme dans l'exemple précédent. Le tableau retourné étant ici indicé (repère  $\bigcirc$ ), sa lecture est effectuée par une boucle foreach. Le résultat et l'objet connexion sont ensuite supprimés.

### ☛ **Exemple 16-5. Lecture des noms des colonnes**

```
<!DOCTYPE html PUBLIC "-//W3C//DTD XHTML 1.1//EN"
     "http://www.w3.org/TR/xhtml11/DTD/xhtml11.dtd">
<html xmlns="http://www.w3.org/1999/xhtml" xml:lang="fr">
  <head>
   <meta http-equiv="Content-Type" content="text/html; charset=utf-8" />
   <title>Lecture de la table article</title>
   <style type="text/css" >
   table {border-style:double;border-width: 3px;border-color:red;
   ➥background-color: yellow;}
   </style>
  </head>
<body>
<?php
include("connexobjet.inc.php");
$idcom=connexobjet("magasin","myparam");
//
$requete="SELECT id_article AS 'Code article',designation AS 'Désignation',prix 
➥AS 'Prix Unitaire',categorie AS 'Catégorie' FROM article WHERE designation
➥LIKE '%Sony%' ORDER BY categorie"; ←-

//
$result=$idcom->query($request): \leftarrow \bullet//
if(!$result)
{
     echo "Lecture impossible";
}
else
{
   $nbart=$result–>num_rows; ←	
  $titres=$result->fetch_fields(); \leftarrow \bulletecho "<h3> Tous nos articles de la marque Sony</h3>";
  echo "<h4> Il y a $nbart articles en magasin </h4>";
   echo "<table border=\"1\"> <tr>";
   //Affichage des titres
  foreach($titres as $colonne) \leftarrow {
      echo "\langle th \rangle", htmlentities($colonne->name),"\langle th \rangle"; \leftarrow 6
   }
   echo "</tr>";
    //Lecture des lignes de résultat
   while($ligne=$result–>fetch_array(MYSQLI_NUM)) ←
\{ echo "<tr>";
     foreach($ligne as $valeur)
```

```
 {
       echo "<td> $valeur </td>":
     }
    echo "</tr>";
   }
  echo "</table>":
}
$result–>free_result();
$idcom–>close();
?>
</body>
\langle/html\rangle
```
La figure 16-2 illustre les résultats obtenus.

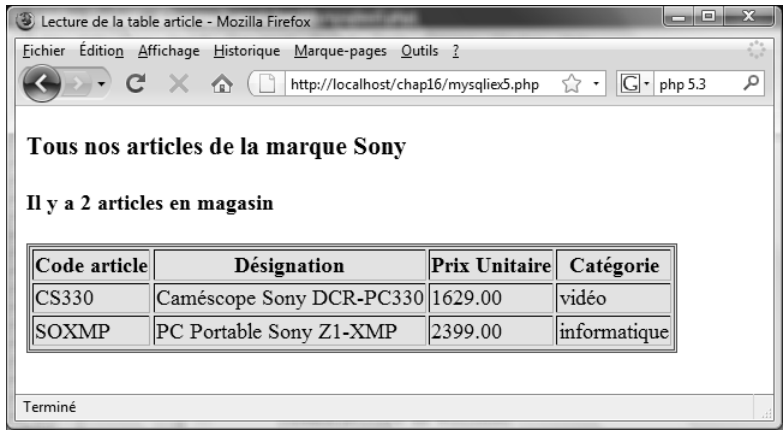

### **Figure 16-2**

*Lecture des noms des colonnes*

# *Récupération des valeurs dans un objet*

Les objets de type mysqli\_result possèdent la méthode fetch\_object() dont la syntaxe est :

object \$result–>fetch\_object()

À chaque appel de cette méthode, l'objet retourné représente une ligne de résultat et possède autant de propriétés qu'il existe d'attributs dans la requête SQL SELECT ; les noms de ces propriétés sont ceux des colonnes de la table ou des alias éventuels.

Si nous récupérons une ligne de résultat dans la variable \$ligne :

\$ligne=\$result–>fetch\_object()

La valeur d'un attribut nom est lue avec la ligne de code :

\$ligne–>nom

L'exemple 16-6 réalise, en employant cette méthode, la recherche et l'affichage dans un tableau XHTML de tous les clients qui habitent Paris. Par contre, pour afficher les titres du tableau nous n'allons pas utiliser la méthode fetch\_fields() comme précédemment. Dans la requête SQL nous définissons des alias qui vont être les en-têtes (repère  $\bigcirc$ ). Pour les lire, nous appelons une première fois la méthode fetch\_object() pour l'objet  $s$ result (repère  $\Omega$ ) et récupérons un objet  $s$ titres. Ici, ce ne sont pas les valeurs de ses propriétés qui nous intéressent mais leurs noms. Ces derniers sont récupérables dans la variable  $\mathfrak s$ colonne en appliquant une boucle foreach à l'objet  $\mathfrak s$ titres (repère  $\bigcirc$ ). Nous intégrons alors ces valeurs dans des éléments  $\langle th \rangle$  (repère  $\langle \rangle$ ). Nous pourrions maintenant appeler de nouveau la méthode fetch\_object() pour lire les données mais, à ce niveau, il se pose un problème. En effet, cette méthode ayant déjà été appelée, un deuxième appel lirait la deuxième ligne de résultat et la première serait perdue. Une solution est d'utiliser la méthode data\_seek() (repère  $\bigodot$ ), dont la syntaxe est :

```
boolean $result–>data_seek(int N)
```
Le paramètre N désigne la ligne de résultat sur laquelle nous voulons pointer. Le booléen retourné permet de vérifier que l'opération est bien réalisée et que la ligne N existe bien, par exemple. Nous pouvons maintenant utiliser une boucle while pour lire chacune des lignes du résultat (repère  $\odot$ ) et afficher les données. Remarquez que, comme nous l'avons déjà signalé, les noms des propriétés de l'objet \$ligne sont ici les alias définis dans la requête SQL (repère  $\bullet$ ). Le tableau XHTML obtenu est représenté à la figure 16-3.

☛ **Exemple 16-6. Lecture des données dans un objet**

```
<!DOCTYPE html PUBLIC "-//W3C//DTD XHTML 1.1//EN"
     "http://www.w3.org/TR/xhtml11/DTD/xhtml11.dtd">
<html xmlns="http://www.w3.org/1999/xhtml" xml:lang="fr">
 <head>
  <meta http-equiv="Content-Type" content="text/html; charset=utf-8" />
<title>Lecture de la table client</title>
<style type="text/css" >
table {border-style:double;border-width:3px;border-color:red;
➥background-color:yellow;}
</style>
</head>
<body>
<?php
include("connexobjet.inc.php");
$idcom=connexobjet("magasin","myparam");
$requete="SELECT id_client AS 'Code_client',nom,prenom,adresse,age,mail 
➥FROM client WHERE ville ='Paris' ORDER BY nom"; ←-

$result=$idcom–>query($requete);
if(!$result)
{
  echo "Lecture impossible";
}
```

```
else
{
   $nbart=$result–>num_rows;
  echo "<h3> Il y a $nbart clients habitant Paris</h3>";
   //Affichage des titres du tableau
  \text{stitres}=\text{result}-\text{theta} object(); \leftarrow \bullet echo "<table border=\"1\"> <tr>";
  foreach($titres as $colonne=>$val) \leftarrow \mathbf{\Theta} {
       echo "\langle \text{th}\rangle", $colonne ,"\langle \text{th}\rangle"; \leftarrow 4
     }
  echo "</tr>":
   //Affichage des valeurs du tableau
   echo "<tr>";
  $result-\lambda data\_seek(0); \leftarrow \bulletwhile ($ligne = $result->fetch_object()) \leftarrow 6
   {
      echo"<td>", $ligne–>Code_client,"</td>", "<td>", $ligne–>nom,"</td>","<td>", 
     ➥$ligne–>prenom,"</td>","<td>", $ligne–>adresse,"</td>","<td>", $ligne–>age,
     \Rightarrow"</td>","<td>", $ligne->mail,"</td></tr>"; ←
   }
echo "</table>";
$result–>free_result();
$idcom–>close();
}
?>
</body>
\langle/html\rangle
```
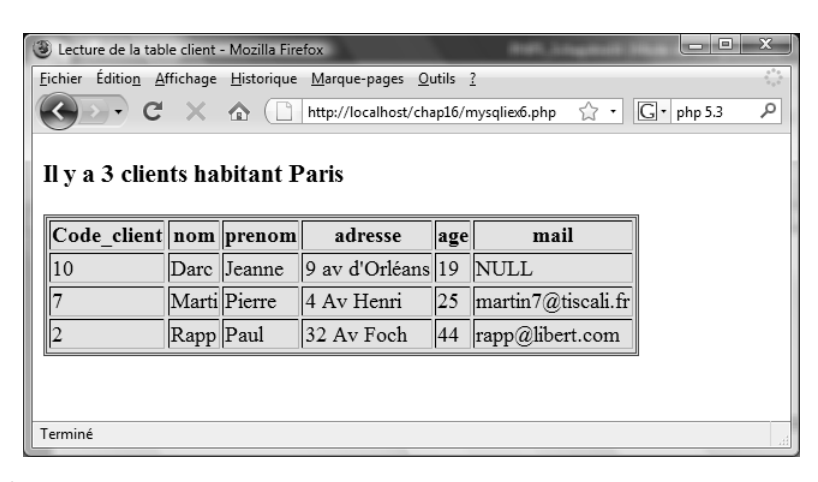

**Figure 16-3** *Lecture des noms des colonnes*

# **Insertion de données dans la base**

Dans un site interactif, il faut pouvoir enregistrer dans la base de données les informations saisies par les visiteurs dans un formulaire XHTML en vue d'une réutilisation ultérieure, comme dans le cas des coordonnées complètes d'un client.

En vous situant, comme au chapitre 15, dans la perspective d'un site de e-commerce, vous allez réaliser la saisie puis l'insertion des coordonnées d'un client dans la table client de la base magasin. Dans un second temps, nous lui permettrons de mettre à jour ces informations.

# *Insertion des données*

Le formulaire XHTML est l'outil privilégié pour saisir de données et les envoyer vers le serveur PHP/MySQL. Nous disposons désormais de la fonction connexobjet() pour effectuer la connexion et de la méthode query() pour l'envoi des requêtes. Seule la commande SQL INSERT distingue cette opération de celle de lecture de données. Le script de l'exemple 16-7 réalise ce type d'insertion en récupérant les données saisies par le client dans un formulaire lors d'une commande. Nous commençons par vérifier l'existence des saisies obligatoires correspondant aux variables \$\_POST['nom'], \$\_POST ['adresse'] et \$\_POST['ville'] (repère  $\bigcirc$ ). Quand une requête est formée en utilisant les saisies faites par l'utilisateur, il est préférable d'utiliser le caractère d'échappement pour les caractères spéciaux des chaines récupérées dans le tableau \$\_POST, en particulier les guillemets, qui peuvent poser problème dans la requête. Nous disposons pour cela de la méthode escape\_string() des objets mysqli dont la syntaxe est :

string \$idcom–>escape\_string(string \$chaine)

La chaine obtenue contient le caractère d'échappement / devant les caractères spéciaux NULL, \n, \r, ', " et Control-Z.

Le script récupère toutes les saisies et les protège (repères  $\bigcirc$  à  $\bigcirc$ ). La colonne id\_client de la table client ayant été déclarée avec l'option AUTO\_INCREMENT, il faut y insérer la valeur NULL en lui donnant la valeur "\N" (repère 2). Le résultat de la requête est ici un booléen permettant de vérifier la bonne insertion des données dans la table (repère  $\bullet$ ). Le script doit communiquer son identifiant au client pour qu'il puisse modifier éventuellement ses données. La valeur de la colonne id\_client est récupérable à l'aide de la propriété insert\_id de l'objet mysqli. Ce nombre entier est affiché dans une boite d'alerte JavaScript (repère  $\mathbf{\odot}$ ).

☛ **Exemple 16-7 Insertion de données**

```
<!DOCTYPE html PUBLIC "-//W3C//DTD XHTML 1.1//EN"
     "http://www.w3.org/TR/xhtml11/DTD/xhtml11.dtd">
<html xmlns="http://www.w3.org/1999/xhtml" xml:lang="fr">
 <head>
   <meta http-equiv="Content-Type" content="text/html; charset=iso-8859-1" />
   <title>Saisissez vos coordonnées</title>
```

```
 </head>
  <body>
   <form action= "<?php echo $_SERVER['PHP_SELF'];?>" method="post"
enctype="application/x-www-form-urlencoded">
<fieldset>
<legend><b>Vos coordonnées</b></legend>
<table><tr><td>Nom : </td><td><input type="text" name="nom" size="40" maxlength="30"/>
\rightarrow</td></tr>
<tr><td>Prénom : </td><td><input type="text" name="prenom" size="40" 
\Rightarrow maxlength="30"/></td></tr>
<tr><td>Age : </td><td><input type="text" name="age" size="40" maxlength="2"/>
\Rightarrow</td></tr>
<tr><td>Adresse : </td><td><input type="text" name="adresse" size="40" 
\Rightarrow maxlength="60"/></td></tr>
<tr><td>Ville : </td><td><input type="text" name="ville" size="40" maxlength="40"/>
→</td></tr>
<tr><td>Mail : </td><td><input type="text" name="mail" size="40" maxlength="50"/>
\Rightarrow</td></tr>
<tr>
<td><input type="reset" value=" Effacer "></td>
<td><input type="submit" value=" Envoyer "></td>
\langle/tr>
\langle/table>
</fieldset>
</form>
<?php
include("connexobjet.inc.php");
$idcom=connexobjet('magasin','myparam');
if(!empty($_POST['nom'])&& !empty($_POST['adresse'])&& 
\rightarrow!empty($_POST['ville']))\leftarrow \bullet{
  $id client="\N"; \leftarrow 2
   $nom=$idcom–>escape_string($_POST['nom']); ←	
   $prenom=$idcom–>escape_string($_POST['prenom']); ←
   $age=$idcom–>escape_string($_POST['age']); ←
  \texttt{sadresse}=\texttt{sidcom->escape}\_string(\texttt{s\_POST}[\texttt{radresse'}]), \leftarrow \textbf{6}$ville=$idcom->escape_string($_POST['ville']); \leftarrow$mail = $idcom-> escape_string($_POST['mail']); \leftarrow //Requête SQL
   $requete="INSERT INTO client VALUES('$id_client','$nom','$prenom','$age',
   ➥'$adresse','$ville','$mail')";
 $result=$idcom–>query($requete); ←

   if(!$result)
 {
     echo $idcom–>errno;
     echo $idcom–>error;
     echo "<script type=\"text/javascript\">
```

```
 alert('Erreur : ".$idcom–>error."')</script>";
   }
   else
   {
     echo "<script type=\"text/javascript\">
     alert('Vous êtes enregistré Votre numéro de client est : ". 
     ➥$idcom–>insert_id."')</script>"; ←
   }
}
else {echo "<h3>Formulaire à compléter!</h3>";}
?>
</body>
</html>
```
La figure 16-4 illustre la page de saisie et la figure 16-5 la boîte d'alerte JavaScript qui donne son identifiant au client.

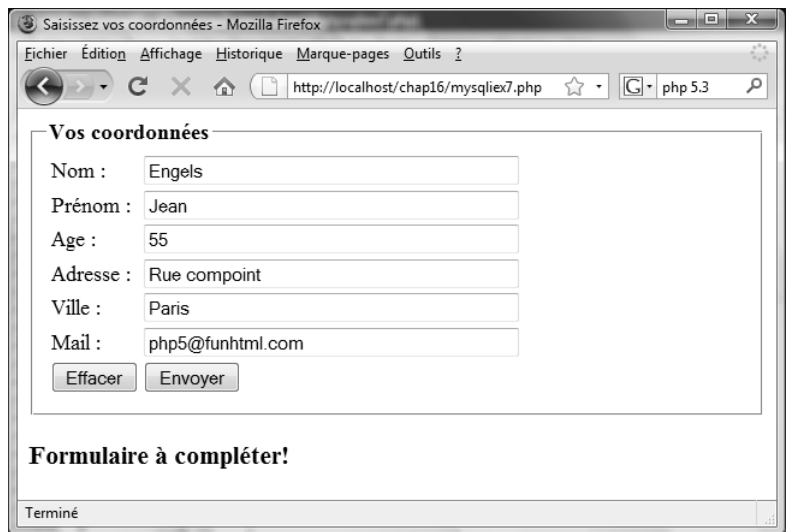

### **Figure 16-4**

*Formulaire d'insertion de données*

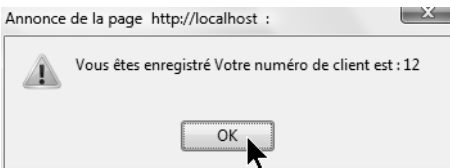

### **Figure 16-5** *Boite d'alerte JavaScript donnant le numéro de client*

# **Mise à jour d'une table**

Un client doit pouvoir modifier ses coordonnées, comme son adresse de livraison ou son e-mail. L'exemple 16-8 crée une page contenant un formulaire qui permet la saisie du code client dans une zone de texte XHTML (repère ()). L'attribut action de l'élément <form> renvoie le traitement de la saisie au fichier mysqliex9.php de l'exemple 16-9. La page créée est conforme à la figure 16-6.

☛ **Exemple 16-8 Page de saisies des modifications**

```
<!DOCTYPE html PUBLIC "-//W3C//DTD XHTML 1.1//EN"
     "http://www.w3.org/TR/xhtml11/DTD/xhtml11.dtd">
<html xmlns="http://www.w3.org/1999/xhtml" xml:lang="fr">
 <head>
   <meta http-equiv="Content-Type" content="text/html; charset=iso-8859-1" />
    <title>Modifiez vos coordonnées</title>
</head>
<body>
   <form action= "mysqliex9.php" method="post" 
   ➥enctype="application/x-www-form-urlencoded">
   <fieldset>
   <legend><b>Saisissez votre code client pour modifier vos coordonnées</b></legend>
   <table><tbody>
   <tr>
   <td>Code client : </td>
 <td><input type="text" name="code" size="20" maxlength="10"/></td> ←-

  \langle/tr>
  \langle \text{tr} \rangle <td>Modifier : </td>
   <td><input type="submit" value="Modifier"/></td>
  \langle/tr>
   </tbody></table>
   </fieldset>
   </form>
</body>
</html>
```
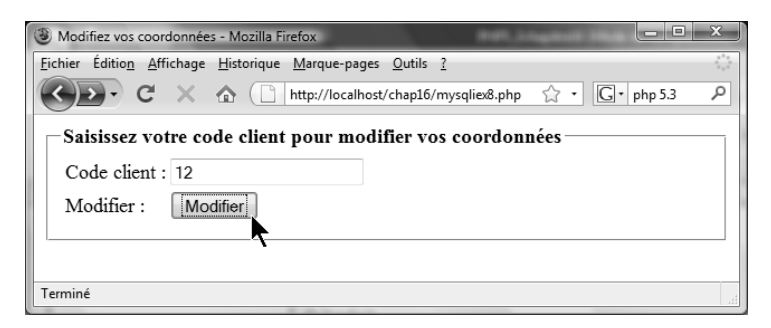

**Figure 16-6**

*Page de saisie du code client*

La mise à jour des coordonnées du client est réalisée par le script de l'exemple 16-9.

La première inclusion de code PHP renvoie le client vers la page de saisie du code s'il a validé le formulaire sans avoir effectué de saisie (repère  $\bigcirc$ ). Rappelons, comme nous l'avons déjà vu par ailleurs, que cette partie de code PHP doit figurer en tête du fichier car elle utilise la fonction header() pour effectuer la redirection.

La suite du fichier comporte deux parties distinctes. La première crée dynamiquement un formulaire permettant la modification des données et la seconde enregistre ces données dans la base.

Lors du premier appel du fichier de l'exemple 16-9, la condition de l'instruction if (repère  $\Omega$ ) est nécessairement vérifiée car la variable  $\frac{1}{2}$  post['modif'] ne contient rien. Elle correspond à la valeur associée au bouton submit du formulaire qui n'est pas encore créé. Le script crée une connexion au serveur MySQL pour y lire les coordonnées actuelles du client, dont le code est contenu dans la variable \$code issue de la page de saisie de l'exemple 16-8 (repère  $\bigcirc$ ).

La requête SQL sélectionne alors toutes les colonnes de la table client dont l'identifiant client (colonne id\_client de la table client) correspond à la valeur de la variable \$code (repère ), dans le but de compléter le formulaire avec les données actuelles. Cela permet de ne saisir que les modifications éventuelles de coordonnées du client, sans devoir ressaisir l'ensemble. Ces coordonnées sont lues à l'aide de la méthode fetch\_row() de l'objet \$result de type mysqli\_result, puisque le résultat de la requête SELECT ne comporte qu'une seule ligne. Elles sont alors contenues dans la variable \$coord de type array. Pour afficher les coordonnées dans le formulaire, vous devez attribuer les valeurs de ses éléments aux attributs value des différents champs  $\langle$ input /> (repère  $\langle \rangle$ ).

La figure 16-7 montre un exemple de création dynamique de formulaire pour le client dont l'identifiant vaut 12. Le champ caché code du formulaire permet de passer la valeur du code client à la partie du script chargée de l'enregistrement des données modifiées  $(rep\grave{e}re\bullet).$ 

L'envoi du formulaire utilise la deuxième partie du script, qui met à jour les données du visiteur dans la table client après avoir vérifié l'existence de valeurs pour les champs obligatoires du formulaire (repère 3). Seules les colonnes nom, adresse, ville et mail peuvent être mises à jour à l'aide de la requête suivante (repère  $\odot$ ) le reste étant forcément inchangé :

```
UPDATE client SET nom='$nom',adresse='$adresse',ville='$ville',
➥mail='$mail' 
WHERE id_client='$code'
```
La vérification du résultat de la requête (repère  $\bf{0}$ ) permet d'afficher une boîte d'alerte JavaScript contenant soit un message d'erreur, soit la confirmation de l'enregistrement. La page ne devant pas être une impasse, le visiteur est redirigé d'office vers la page d'accueil du site index.html (repères  $\mathbf{\mathbb{O}}$  et  $\mathbf{\mathbb{Q}}$ ).

☛ **Exemple 16-9 Mise à jour de données**

```
\langle?php
\texttt{if}(\texttt{empty}(\texttt{\$\_POST}[\texttt{'code'}]))\{\texttt{header}(\texttt{"Location:mysq}}\texttt{lex8.php''});\} \leftarrow \textcolor{red}{\text{\textbullet}}?>
<!DOCTYPE html PUBLIC "-//W3C//DTD XHTML 1.1//EN"
     "http://www.w3.org/TR/xhtml11/DTD/xhtml11.dtd">
<html xmlns="http://www.w3.org/1999/xhtml" xml:lang="fr">
  <head>
   <meta http-equiv="Content-Type" content="text/html; charset=iso-8859-1" />
<title>Modifiez vos coordonnées</title>
<meta http-equiv="Content-Type" content="text/html; charset=ISO-8859-1">
</head>
<body>
\langle?php
include('connexobjet.inc.php');
$idcom=connexobjet('magasin','myparam');
if($ POST['modif']!='Enregistrer') \leftarrow2
{
  \{\text{code}=\text{side} \rightarrow \text{escape} \text{string}(\text{size }1) : \leftarrow \text{B}\} //Requête SQL
  $requete="SELECT * FROM client WHERE id client='$code' "; ←4
   $result=$idcom–>query($requete);
  $coord = $result - $f. row(); \leftarrow \mathbf{5} //Création du formulaire complété avec les données existantes ←
  echo "<form action= \"". $ SERVER['PHP SELF']."\"
  \Rightarrow method=\"post\"enctype=\"application/x-www-form-urlencoded\">";
   echo "<fieldset>";
  echo "<legend><br/>>b>Modifiez vos coordonnées</b></legend>":
   echo "<table>";
  echo "<tr><td>Nom : </td><td><td>>>input type=\"text\" name=\"nom\"
  \Rightarrow size=\"40\" maxlength=\"30\" value=\"$coord[1]\"/> </td></tr>";
  echo "<tr><td>Prénom : </td><td><input type=\"text\" name=\"prenom\"
  \Rightarrow size=\"40\" maxlength=\"30\" value=\"$coord[2]\"/></td></tr>";
  echo "<tr><td>Age : </td><td><input type=\"text\" name=\"age\"
  \Rightarrow size=\"40\" maxlength=\"2\" value=\"$coord[3]\"/></td></tr>";
  echo "<tr><td>Adresse : </td><td><td>input type=\"text\" name=\"adresse\"
  \Rightarrow size=\"40\" maxlength=\"60\" value=\"$coord[4]\"/></td></tr>";
  echo "<tr><td>Ville : </td><td><td>input type=\"text\" name=\"ville\"
   ➥size=\"40\" maxlength=\"40\" value=\"$coord[5]\"/></td></tr>";
  echo "<tr><td>Mail : </td><td><td>input type=\"text\" name=\"mail\"
   ➥size=\"40\" maxlength=\"50\" value=\"$coord[6]\"/></td></tr>";
  echo "<tr><td><input type=\"reset\" value=\" Effacer \"></td> <td><input
   ➥type=\"submit\" name=\"modif\" value=\"Enregistrer\"></td></tr></table>";
   echo "</fieldset>";
  echo "<input type=\"hidden\" name=\"code\" value=\"$code\"/>"; \leftarrow echo "</form>";
   $result–>close();
   $idcom–>close();
}
```

```
CHAPITRE 16 477
```

```
elseif(isset($_POST['nom'])&& isset($_POST['adresse'])&& 
\rightarrowisset($POST['ville'])) ← 8
{
   //ENREGISTREMENT
   $nom=$idcom–>escape_string($_POST['nom']);
   $adresse=$idcom–>escape_string($_POST['adresse']);
   $ville=$idcom–>escape_string($_POST['ville']);
   $mail=$idcom–>escape_string($_POST['mail']);
   $age=(integer)$_POST['age'];
   $code=$idcom–>escape_string($_POST['code']);
   //Requête SQL
   $requete="UPDATE client SET nom='$nom',adresse='$adresse', ville=
 ➥'$ville',mail='$mail',age=$age WHERE id_client='$code'"; ←

   $result=$idcom–>query($requete);
  if(!$result) \leftarrow \bullet\{ echo "<script type=\"text/javascript\">
    alert('Erreur : ".$result->error."')</script>"; ←
   }
   else
\{ echo "<script type=\"text/javascript\"> alert('Vos modifications
    ➥sont enregistrées');window.location='index.html';</script>"; ←

 }
   $result–>close();
   $idcom–>close();
}
else
{
   echo "Modifier vos coordonnées!";
}
?>
</body>
\langle/html\rangle
```
### **Vérification de l'insertion**

La propriété affected\_rows de l'objet mysqli contient le nombre de lignes affectées par une mise à jour. Elle peut donc nous permettre de savoir si la modification est bien réalisée, car elle doit ici être égale à 1. Au repère  $\bullet$  de l'exemple 16-9, vous pourriez donc écrire :

```
if($idcom–>affected_rows()!=1)
{//Affichage de l'erreur
   }
else
{//Message de confirmation
  }
```
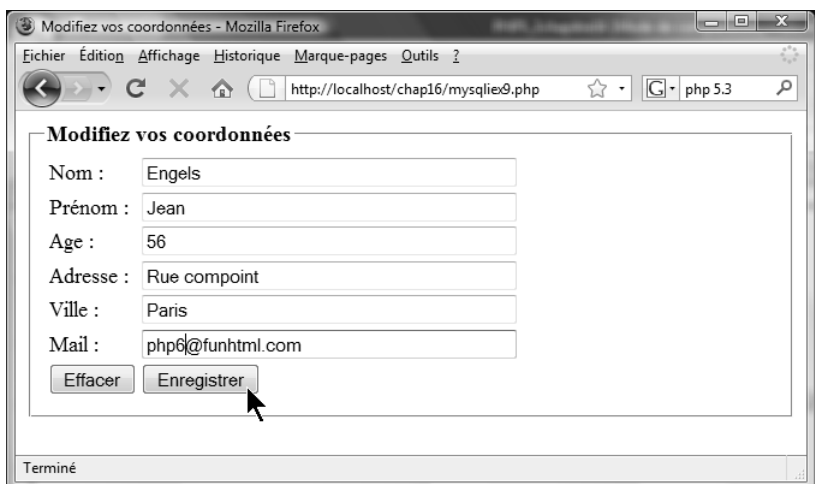

### **Figure 16-7**

*Formulaire de saisie des coordonnées créé dynamiquement*

# **Recherche dans la base**

Un site de commerce en ligne doit permettre à ses visiteurs et futurs clients d'effectuer des recherches dans la base de données afin d'accéder plus rapidement à l'information sur le produit recherché. Il doit en outre permettre d'effectuer des statistiques marketing à l'usage du propriétaire du site. Ces recherches concernent aussi bien les sites de commerce en ligne que les annuaires et moteurs de recherche des sites de contenu.

L'exemple 16-10 crée un formulaire classique permettant de saisir un mot-clé et d'effectuer des choix de tri des résultats. Les critères de tri selon le prix, la catégorie ou l'identifiant d'article sont affichés sous forme de liste déroulante. Le choix de l'ordre croissant ou décroissant s'effectue au moyen de deux boutons radio ayant le même attribut name, ce qui les rend exclusifs l'un de l'autre.

Le script contrôle d'abord que le visiteur a saisi un mot-clé dans le formulaire en vérifiant que la variable \$\_POST['motcle'] n'est pas vide (repère  $\bigcirc$ ). Il récupère ensuite le mot-clé, la catégorie, le critère de tri et l'ordre d'affichage, respectivement dans les variables  $\text{smotcle}, \text{scategorical}, \text{sortedre et } \text{stri}$  (repères  $\bigcirc$  à  $\bigcirc$ ).

Si la catégorie choisie est "tous", la partie de la commande WHERE concernant cette catégorie est vide. Pour les autres choix, elle est égale à "AND categorie=\$categorie" (repère  $\bigcirc$ ). La requête de sélection suivante (repère  $\bigcirc$ ) est alors créée par le code :

```
"SELECT id_article AS 'Code article',
designation AS 'Description',
prix, categorie AS 'Caté gorie'
FROM article WHERE lower(designation) LIKE'%$motcle%'".$reqcategorie.
"ORDER BY $tri $ordre";
```
On peut remarquer l'utilisation de la fonction MySQL lower() qui permet d'effectuer une recherche insensible à la casse. De cette façon, que l'utilisateur cherche les mots-clés « sony » ou « Sony », il obtiendra bien les résultats présents dans la table article.

L'utilisation d'alias donne un meilleur affichage des titres du tableau de résultats. Après la connexion au serveur, vous récupérez le résultat de la requête dans la variable \$result. La lecture des résultats et l'affichage de toutes les lignes retournées sont réalisés avec la méthode fetch\_row() (repère <sup>1</sup>). La figure 16-8 illustre la page créée après la recherche du mot-clé portable.

☛ **Exemple 16-10. Page de recherche d'articles**

```
<!DOCTYPE html PUBLIC "-//W3C//DTD XHTML 1.1//EN"
     "http://www.w3.org/TR/xhtml11/DTD/xhtml11.dtd">
<html xmlns="http://www.w3.org/1999/xhtml" xml:lang="fr">
<head> <meta http-equiv="Content-Type" content="text/html; charset=utf-8" />
   <title>Rechercher un article dans le magasin</title>
  </head>
 <body>
   <form action= "<?php echo $_SERVER['PHP_SELF']?>" method="post" 
   ➥enctype="application/x-www-form-urlencoded">
   <fieldset>
  <legend><br />b>Rechercher un article en magasin</b></legend>
  <table> <tbody>
  <tr> <td>Mot-cl&#233;: </td>
   <td><input type="text" name="motcle" size="40" maxlength="40" 
   ➥value="<?php $_POST['motcle']?>"/></td>
  \langle/tr>
   <tr>
  <td>Dans la cat&#233:gorie : </td>
   <td>
   <select name="categorie">
   <option value="tous">Tous</option>
   <option value="vidéo">Vid&#233;o</option>
   <option value="informatique">Informatique</option>
   <option value="photo">Photo</option>
   <option value="divers">Divers</option>
   </select>
  \langle/td>
  \langle/tr>
   <tr>
   <td>Trier par : </td> 
   <td>
   <select name="tri">
   <option value="prix">Prix</option>
   <option value="categorie">Cat&#233;gorie</option>
   <option value="id_article">Code</option>
  \langle/select\rangle\langle/td>
```

```
\langle/tr>
   <tr><td>En ordre: </td>
   <td>Croissant<input type="radio" name="ordre" value="ASC" checked="checked"/> 
   ➥D&#233;croissant<input type="radio" name="ordre" value="DESC" />
  \langle/td> \langle/tr>
   <tr><td>Envoyer</td><td><input type="submit" name="" value="OK"/></td></tr>
   </tbody>
  \langle/table>
   </fieldset>
   </form>
\langle?php
if(!empty($_POST['motcle'])) \leftarrow \bullet{
   include('connexobjet.inc.php');
  $moticle=($\_POST['moticle']); \leftarrow2
  \text{stackgoric=($_POST['categorical']);\leftarrow\text{\textcircled{\textcirc}}\text{sortedre} = (\text{1:post}[\text{order}]); \leftarrow \text{4}$tri=($POST['tri']); \leftarrow //Requête SQL
   $reqcategorie=($_POST['categorie']=="tous")?"":"AND categorie='$categorie'"; ←
   $requete="SELECT id_article AS 'Code article',designation AS 'Description',prix,
   ➥categorie AS 'Catégorie' FROM article WHERE lower(designation)
   ➥LIKE'%$motcle%'".$reqcategorie."ORDER BY $tri $ordre"; ←
   $idcom=connexobjet('magasin','myparam');
   $result=$idcom–>query($requete); ←
if(!$result)\leftarrow {
     echo "Lecture impossible";
   }
   else
   {
   $nbcol=$result–>field_count;
   $nbart=$result–>num_rows;
   $titres=$result–>fetch_fields(); 
  echo "<h3> Il y a $nbart articles correspondant au mot-cl&#233; : $motcle</h3>";
     //Affichage des titres du tableau
     echo "<table border=\"1\"> <tr>";
     foreach($titres as $nomcol=>$val)
\left\{\begin{array}{ccc} & & \\ & & \end{array}\right\} echo "<th>", $titres[$nomcol]–>name ,"</th>";
     }
    echo "</tr>":
     //Affichage des valeurs du tableau
    for ($i=0; $i<$ $nbart; $i++$)\left\{\begin{array}{ccc} \end{array}\right\} $ligne=$result–>fetch_row();
       echo "<tr>";
      for ($j=0; $j$< $nbcol; $j++) {
          echo "<td>",$ligne[$j],"</td>";
```
CHAPITRE 16 **481**

```
 }
       echo "</tr>";
      }
    echo "</table>":
     $result–>close();
      $idcom–>close();
   }
}
?>
</body>
\langle/html\rangle
```
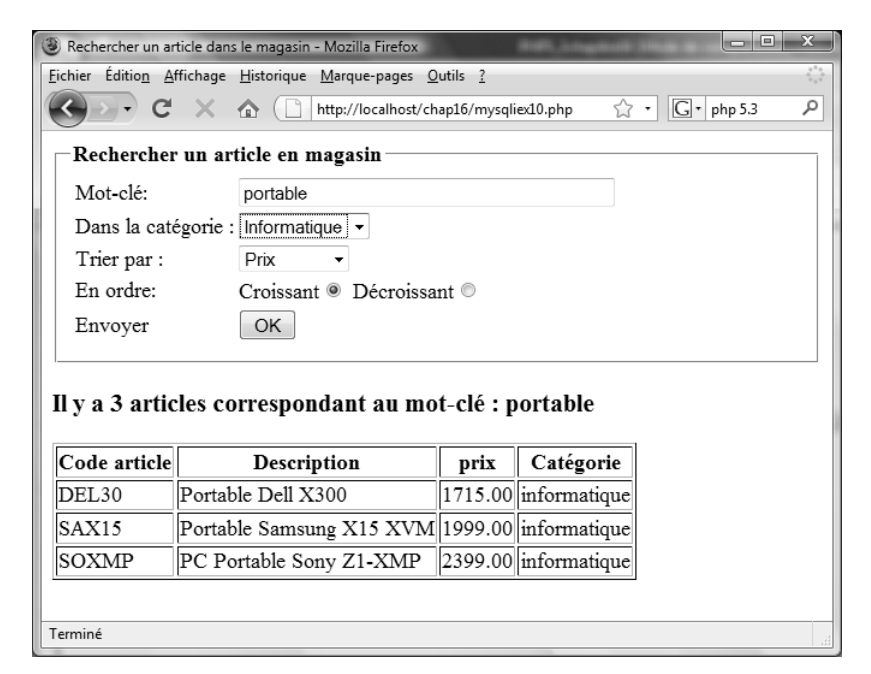

### **Figure 16-8**

*Formulaire de recherche et résultats obtenus*

# **Les requêtes préparées**

Nous avons déjà construit des requêtes SQL dynamiquement à partir d'informations saisies par l'utilisateur dans l'exemple précédent. Les requêtes préparées permettent de créer des requêtes SQL qui ne sont pas directement utilisables mais qui contiennent des paramètres auxquels on peut donner des valeurs différentes en fonction des besoins, pour des appels répétitifs par exemple. Une requête préparée peut se présenter sous la forme suivante :

SELECT prenom,nom FROM client WHERE ville=? AND id\_client>=?

Dans cette requête, les caractères ? vont être remplacés par des valeurs quelconques en fonction des besoins du visiteur.

La démarche à suivre pour utiliser une requête préparée est la suivante :

- 1. Écrire la chaîne de requête comme paramètre de la méthode prepare() de l'objet mysqli. Cette dernière retourne un objet de type mysqli\_stmt qui représente la requête préparée.
- 2. Lier les paramètres dans l'ordre de leur apparition avec des valeurs ou des variables à l'aide de la méthode bind\_param() de l'objet mysqli\_stmt, selon la syntaxe : \$mysqli\_ stmt->bind param(string \$types, \$param1,...\$paramN).

La chaîne \$types est la concaténation de caractères indiquant le type de chacun des paramètres. La signification de ces caractères est présentée au tableau 16-2.

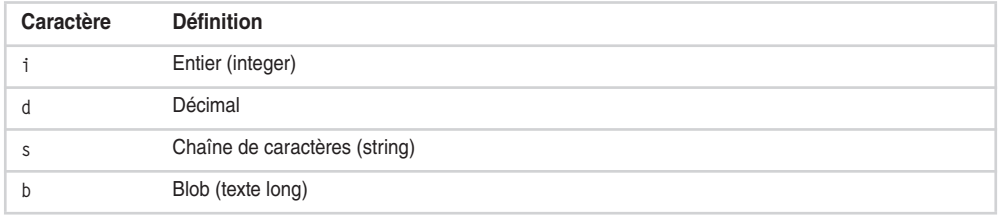

### **Tableau 16-2. Signification des caractères de la chaîne \$types**

- 3. Pour trois paramètres qui seraient, dans l'ordre d'apparition dans la requête, un décimal, une chaîne et un entier, la chaîne \$types serait par exemple "dsi".
- 4. Exécuter la requête en appelant la méthode execute() de l'objet mysqli\_stmt.
- 5. Pour les requêtes préparées qui retournent des résultats, comme SELECT, il faut ensuite lier les résultats à des variables PHP, avec la méthode bind\_result() selon la syntaxe : mysqli\_stmt–>bind\_result(\$var1,...\$varN) avec autant de paramètres qu'il existe de colonnes lues dans la requête. L'objet mysqli\_result obtenu contient alors toutes les lignes du résultat.
- 6. Lire ces lignes à l'aide d'une boucle en appliquant la méthode fetch() à cet objet et utiliser ces résultats pour un affichage avec les noms des variable définies à l'étape 4.
- 7. Libérer la mémoire occupée par l'objet mysqli\_stmt avec la méthode free\_result().

L'exemple 16-11 présente une application de requête préparée dans laquelle ce sont les saisies d'un utilisateur qui déterminent les valeurs des paramètres et donc la requête finale. Un formulaire classique demande la saisie d'un nom de ville et d'un numéro de client (repères  $\bigcirc$  et  $\bigcirc$ ) dans le but de trouver tous les clients habitant cette ville et dont l'identifiant est supérieur ou égal à la valeur saisie. Ces saisies sont d'abord récupérées dans les variables  $\text{will}$ e et  $\text{tid}\_$ client (repères  $\bigotimes$  et  $\bigtriangleup$ ). Après la connexion à la base, nous écrivons la requête préparée avec la méthode prepare() (repère  $\bigodot$ ), nous lions les paramètres de type string et integer aux variables \$ville et \$id\_client (repère 6), puis nous exécutons la requête ainsi complétée en appelant la méthode execute() (repère  $\bullet$ ). Comme il s'agit d'une requête SELECT, elle retourne une ou plusieurs lignes contenant chacune deux valeurs que nous lions aux variables  $\mathfrak s$ prenom et  $\mathfrak s$ nom (repère  $\mathbf \Theta$ ). Les différentes lignes sont alors lues et affichées avec une boucle while en appelant la méthode fetch() (repère  $\odot$ ), les valeurs cherchées étant contenues dans les variables \$prenom et \$nom. La mémoire est ensuite libérée (repère  $\mathbf{I}$ ) et l'objet mysqli supprimé (repère  $\mathbf{I}$ ).

☛ **Exemple 16-11 Utilisation des requêtes préparées**

```
<!DOCTYPE html PUBLIC "-//W3C//DTD XHTML 1.1//EN"
     "http://www.w3.org/TR/xhtml11/DTD/xhtml11.dtd">
<html xmlns="http://www.w3.org/1999/xhtml" xml:lang="fr">
 <head>
   <meta http-equiv="Content-Type" content="text/html; charset=iso-8859-1" />
   <title>Recherche de client</title>
   <style type="text/css" >
     div{font-size: 16px;}
  </style>
  </head>
 <body>
   <form method="post" action="mysqliex11.php">
   <fieldset>
     <legend>Recherche de client</legend>
     <label>Ville </label>
 <input type="text" name="ville" /><br /> ←-

     <label>Id_client</label>
     <input type="text" name="id_client" /> ←
     <input type="submit" value="Envoyer" />
   </fieldset>
   </form>
 </body>
\langle/html\rangle\langle?php
if(isset($_POST['ville']) && isset($_POST['id_client']))
{
   $ville=strtolower($_POST['ville']); ←	
  $id client=$ POST['id client']; \leftarrow \bullet include('connexobjet.inc.php');
   $idcom=connexobjet('magasin','myparam');
   $reqprep=$idcom–>prepare("SELECT prenom,nom FROM client WHERE lower(ville)=? 
  \RightarrowAND id_client>=? "); \leftarrow 5
  $regprep->bind\_param("si", $ville, $id_client); \leftarrow 6 $reqprep–>execute(); ←
  $regprep->bind result({$prenom, $nom): \leftarrow \mathbf{C}echo "<div><h3>Client(s) habitant à ", ucfirst($ville)," et dont l'identifiant est
   ➥supérieur à $id_client</h3>";
   //Affichage des résultats
while ($reqprep–>fetch()) \leftarrow \bullet\{echo "<h3> $prenom $nom</h3>";
```

```
 }
 echo "</div>";
$reqprep–>free_result(); \leftarrow\textbf{0} $idcom–>close(); ←
}
?>
```
Avec notre base de données magasin et les paramètres « Paris » et « 3 », nous obtenons par exemple l'affichage présenté à la figure 16-9

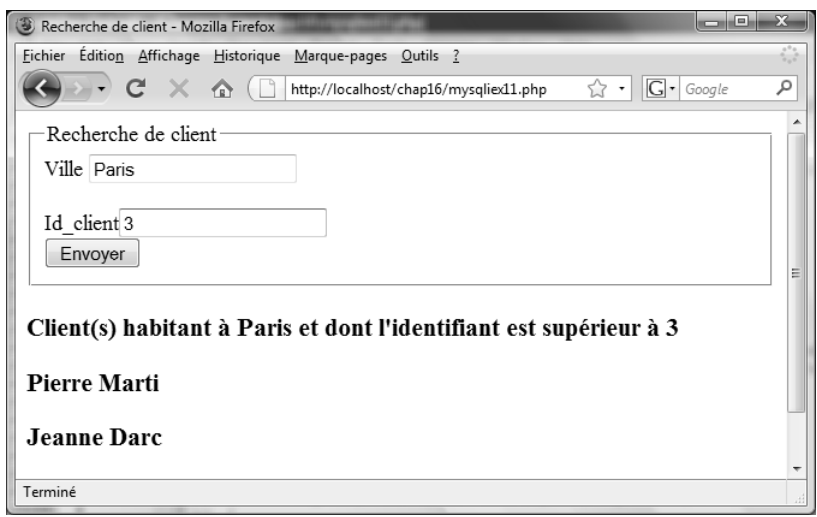

### **Figure 16-9**

*Résultats d'une requête préparée*

# **Les transactions**

Dans l'exemple de notre base magasin, si un client effectue un achat, il faut réaliser simultanément deux insertions : une dans la table commande et une dans la table ligne. Si, pour une raison quelconque, matérielle ou logicielle, la seconde insertion n'est pas réalisée alors que la première l'est déjà, la base contiendra une incohérence car il existera une commande ne comportant aucune ligne. L'inverse ne serait guère préférable car, dans ce cas, il existerait une ligne qui ne serait reliée à aucune commande. Les transactions permettent de gérer ce genre de situation en effectuant des commandes « tout ou rien » ce qui, en pratique pour notre exemple ci-dessus, signifie que si l'une des deux requêtes n'est pas exécutée, aucune ne l'est. L'intégrité de la base s'en trouve préservée.

Le langage SQL possède des commandes qui permettent de gérer les transactions, mais l'extension mysqli nous fournit des méthodes qui permettent de gérer les transactions sans y faire appel.

Dans l'exemple 16-12, nous illustrons la procédure à suivre pour effectuer deux requêtes INSERT dans la table article. Par défaut, le mode autocommit de MySQL est activé, ce qui signifie que chaque requête est automatiquement validée. Il nous faut donc le désactiver au moyen de la méthode autocommit() de l'objet mysqli avec pour paramètre la valeur FALSE (repère  $\bigcirc$ ). À partir de cet instant, les deux requêtes d'insertion que nous voulons réaliser (repères  $\Omega$  et  $\Theta$ ) ne seront validées que si nous effectuons explicitement la validation au moyen de la méthode commit() (repère  $\odot$ ), ou bien l'ensemble sera annulé en appelant la méthode rollback() de l'objet mysqli (repère  $\bigcirc$ ). Pour choisir de valider ou annuler les insertions, nous comptons le nombre total de lignes insérées dans la base en lisant la propriété affected\_rows (repères  $\bigodot$  et  $\bigodot$ ). S'il est bien égal à 2, la validation est effectuée (repère  $\bullet$ ), sinon tout est annulé et un message d'information s'affiche  $(rep\grave{e}re\bullet)$ .

Pour tester l'efficacité du mécanisme, il suffit de créer une erreur en écrivant par exemple dans la variable \$requete2 le nom articles, au lieu de article, comme nom de table inexistante. L'affichage de la table article avec phpMyAdmin permet de vérifier que même la première requête, qui était correcte, n'a pas été exécutée.

☛ **Exemple 16-12 Insertions avec transaction**

```
\langle?php
include('connexobjet.inc.php');
$idcom=connexobjet('magasin','myparam');
$idcom->autocommit(FALES); \leftarrow \bullet$requete1="INSERT INTO article VALUES ('AZERT', 'Lecteur MP3', 59.50,
\rightarrow'divers');"; \leftarrow2
$requete2="INSERT INTO article VALUES ('QSDFG', 'Bridge Samsung 10 Mo', 358.90,
\rightarrow'photo');"; \leftarrow 6
//pour empêcher la validation écrire articles au lieu de article
//**************************************************************
$idcom–>query($requete1);
$nb=$idcom–>affected_rows; ←
echo "LIGNES INSEREES",$nb,"<hr />";
$idcom–>query($requete2);
$nb+=$idcom–>affected_rows; ←
if($nb==2)
{
  $idcom->commit(); \leftarrow 6
   echo $nb," lignes insérées";
}
else
{
  $idcom->rollback(); \leftarrow 7
   echo "transaction annulée";
}
?>
```
# **Mémo des méthodes et propriétés**

# *Classe mysqli : méthodes*

mysqli ( [string \$host [, string \$username [, string \$passwd [, string \$base [, int \$port [, string \$socket]]]]]])

}

Crée un objet mysqli.

boolean autocommit ( boolean \$mode )

Active (\$mode =TRUE) ou désactive (\$mode=FALSE) le mode autocommit.

boolean change user ( string \$user, string \$password, string \$base )

Change l'utilisateur de la connexion et retourne TRUE en cas de réussite et FALSE sinon.

boolean close (void)

Ferme la connexion et retourne TRUE en cas de réussite et FALSE sinon.

boolean commit ( void )

Valide la transaction courante et retourne TRUE en cas de réussite et FALSE sinon.

string escape string ( string \$chaine )

Crée une chaîne SQL valide qui pourra être utilisée dans une requête SQL. La chaîne de caractères \$chaine est encodée en une chaîne SQL échappée, en tenant compte du jeu de caractères courant de la connexion.

boolean kill ( int \$processid )

Demande au serveur de terminer un thread MySQL identifié par son identifiant.

boolean multi query ( string \$query )

Exécute une ou plusieurs requêtes, rassemblées dans le paramètre query par des points-virgules.

boolean ping ( void )

Teste la connexion pour s'assurer que le serveur est bien en fonctionnement. S'il ne fonctionne pas et que l'option globale mysqli.reconnect est activée, une connexion automatique sera tentée avec les derniers paramètres utilisés.

objet mysqli\_stmt prepare ( string \$query )

Prépare une requête SQL et retourne un objet mysqli stmt.

divers query ( string \$query [, int \$mode] )

Exécute une requête sur la base de données. \$mode est une constante qui vaut MYSQLI\_USE\_RESULT ou MYSQLI\_STORE\_ RESULT (par défaut), suivant le comportement désiré. Retourne TRUE en cas de succès, FALSE en cas d'échec. Pour SELECT, SHOW, DESCRIBE ou EXPLAIN retourne un objet mysqli\_result.

boolean rollback ( void )

Annule la transaction courante.

boolean select db ( string \$base )

Sélectionne une base de données.

string stat ( void )

Retourne une chaîne de caractères contenant des informations sur la connexion ouverte : le temps de fonctionnement, exprimé en secondes, le nombre de threads courant, le nombre de commandes, les tables rechargées et ouvertes.

```
objet mysqli_result store_result ( void )
```
Stocke un ensemble de résultats dans un objet mysqli\_result à partir de la dernière requête.

# *Classe mysqli : propriétés*

integer affected\_rows

Contient le nombre de lignes affectées par la dernière requête INSERT, UPDATE, REPLACE ou DELETE.

integer errno

Contient un code d'erreur pour la dernière commande SQL.

integer error

Contient une chaîne décrivant la dernière erreur.

integer field\_count

Contient le nombre de colonnes concernées dans la dernière requête.

integer insert\_id

Contient l'identifiant automatiquement généré pour un attribut déclaré AUTO\_INCREMENT ou 0 sinon.

thread\_id

Contient l'identifiant du thread pour la connexion en cours.

integer warning\_count

Contient le nombre d'avertissements générés par la dernière requête.

# *Classe mysqli\_result : méthodes*

boolean close ( void )

Supprime l'objet résultat.

boolean data\_seek(integer N)

Déplace le pointeur interne de résultat à la position N.

divers fetch\_array ( [integer \$type] )

Retourne un tableau qui correspond à la ligne récupérée, ou NULL s'il n'y a plus de ligne dans le résultat. Le paramètre \$type détermine le type du tableau ; il vaut MYSQLI\_ASSOC, MYSQLI\_NUM ou MYSQLI\_BOTH respectivement pour obtenir un tableau associatif, indicé ou mixte.

array fetch\_assoc ( void )

Retourne une ligne de résultat sous forme de tableau associatif.

object fetch\_field ( void )

Retourne un objet qui contient les caractéristiques d'un attribut de table.

array fetch\_fields ( void )

Retourne un tableau d'objets qui contient les caractéristiques de tous les attributs de table présents dans une requête.

object fetch\_object (void)

Retourne un objet dont les propriétés sont les noms des colonnes utilisées dans la requête ou NULL s'il n'y a plus de ligne dans le résultat.

divers fetch row ( void )

Retourne un tableau indicé contenant une ligne de résultat ou NULL s'il n'y a plus de ligne de résultat.

boolean field seek ( int N )

Place le pointeur de résultat sur le champ N.

void free\_result ( void ) ou void close ( void )

Libère la mémoire associée à l'objet résultat.

# *Classe mysqli\_result : propriétés*

integer field\_count Contient le nombre de colonnes pour la dernière requête.

int num\_rows

Retourne le nombre de lignes d'un résultat.

# *Classe mysqli\_stmt : méthodes*

boolean bind\_param ( string \$types, divers \$var1 [...divers \$varN] )

Lie des variables à une requête SQL préparée avec la méthode prepare().

boolean bind\_result (divers \$var1 [,...divers \$varN] )

Associe des variables à un résultat de requête préparée et retourne TRUE en cas de réussite ou FALSE sinon.

boolean close ( void )

Termine une requête préparée et retourne TRUE en cas de réussite ou FALSE sinon.

void data\_seek ( integer N)

Déplace le pointeur de résultat à la position N.

boolean execute ( void )

Exécute une requête préparée et retourne TRUE en cas de réussite ou FALSE sinon.

boolean fetch ( void )

Lit des résultats depuis une requête MySQL préparée dans les variables liées.

void free result ( void )

Libère le résultat de la mémoire.

divers prepare ( string \$requete )

Prépare une requête SQL et retourne TRUE en cas de succès, FALSE en cas d'échec.

boolean reset ( void )

Annule une requête préparée et retourne TRUE en cas de succès, FALSE en cas d'échec.

# *Classe mysqli\_stmt : propriétés*

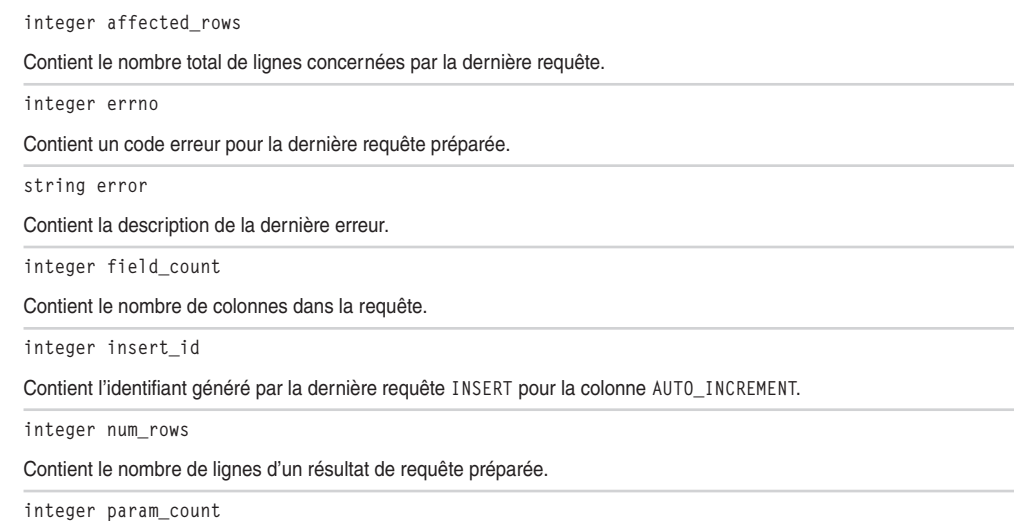

Contient le nombre de paramètres nécessaires dans la requête préparée.

# **Exercices**

Tous les exercices ci-dessous portent sur la base de données voitures créée aux chapitres 13 et 14. Ils sont identiques à ceux du chapitre 15, mais vous devez les réaliser uniquement avec l'extension mysqli objet.

# **Exercice 1**

Créez un script permettant d'afficher le contenu de la table modele dans un tableau XHTML. Les résultats doivent être triés par marque.

# **Exercice 2**

Créez un formulaire permettant l'insertion de nouvelles données dans la table modele.

# **Exercice 3**

Créez un formulaire permettant l'insertion simultanée des coordonnées d'une personne dans les tables proprietaire et cartegrise. Il doit contenir les zones de saisie des coordonnées de la personne et la liste des modèles d'une marque créée dynamiquement à partir de la saisie de la marque.

# **Exercice 4**

Créez un formulaire de recherche permettant de retrouver tous les propriétaires d'un type de véhicule de marque et de modèle donnés. Affichez les résultats sous forme de tableau XHTML.

# **Exercice 5**

Créez un formulaire de recherche permettant de retrouver tous les véhicules possédés par une personne donnée. Affichez les résultats sous forme de tableau XHTML.

# **Exercice 6**

Réécrivez entièrement le code de l'exercice 5 en récupérant tous les résultats dans des objets et en manipulant leurs propriétés.

# **Exercice 7**

Refaire l'exercice 4 en utilisant une requête préparée.

## **Exercice 8**

Refaire l'exercice 3 en utilisant une transaction pour s'assurer que les données sont bien insérées dans les différentes tables.